### DMO installationsvejledning ITadministratorer

Author Rasmus Jakobsen

Version 1.0

Date 2021-09-14

Document ID DOC-ID-1

Omilon A/S CVR-nr 11735347 Sindalsvej 37, 8240 Risskov

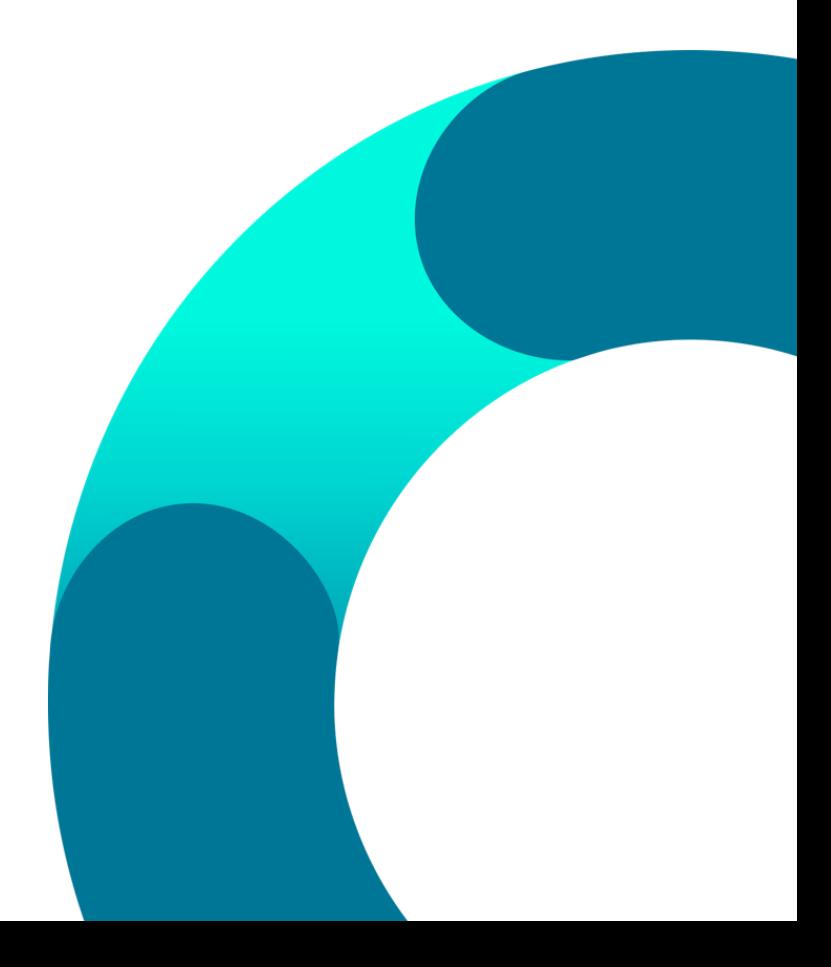

### Indhold

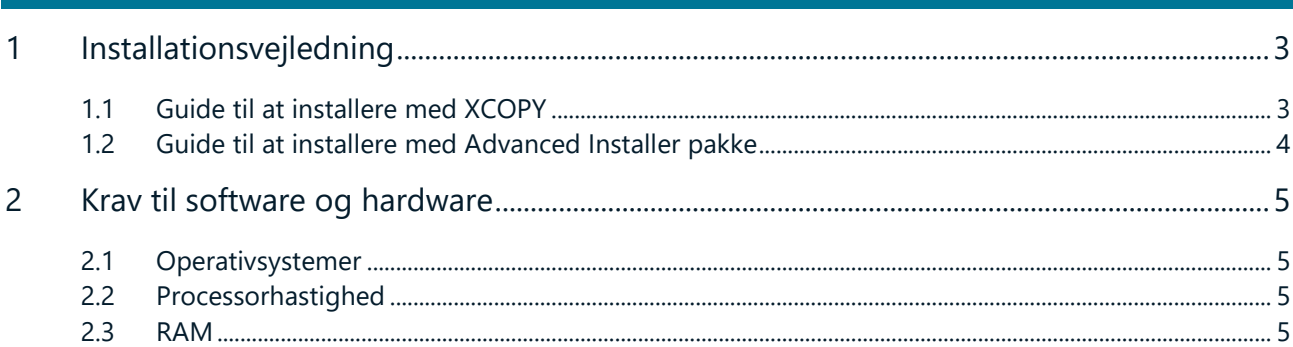

#### <span id="page-2-0"></span>1 Installationsvejledning

#### <span id="page-2-1"></span>1.1 Guide til at installere med XCOPY

- 1. Omilon A/S sender et link til bruger til download af Zip fil til XCOPY-installering.
- 2. IT-administrator kobler på med fjernsupport.
- 3. Zip filen pakkes ud og placeres efterfølgende i eksempelvis i ny mappe: C:\Program Files (x86)\Omilon.

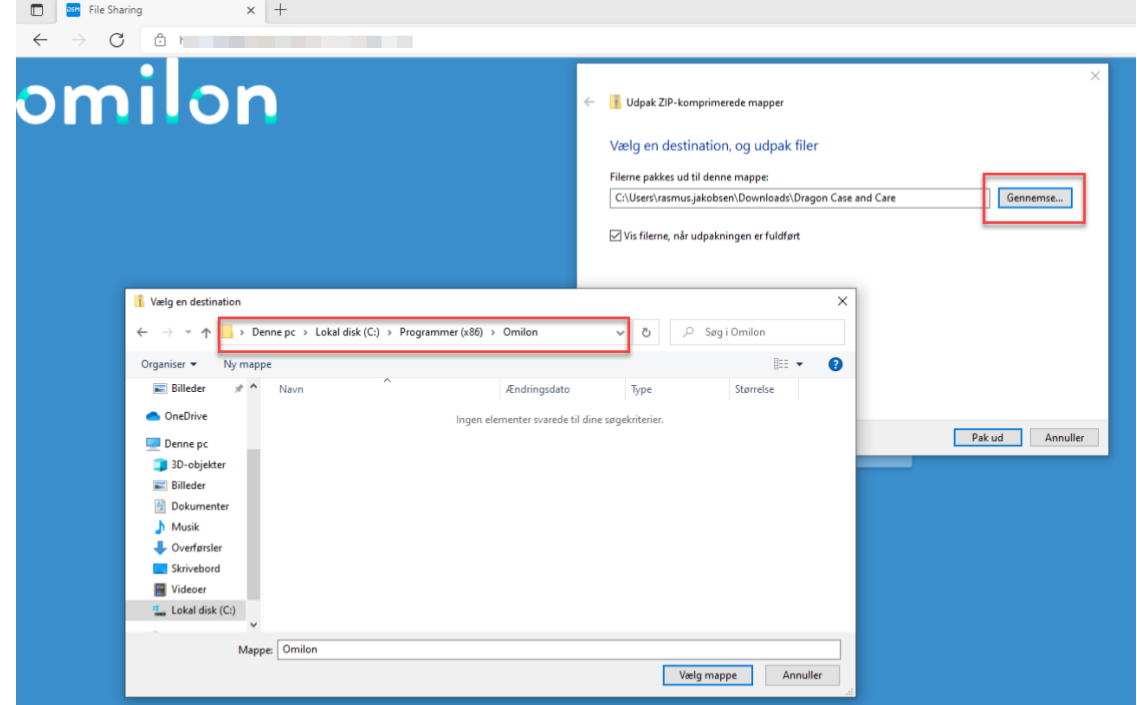

4. I de nyligt udpakkede mapper udpeges filen "SoD.Exe" fra hovedfolderen, og der laves en skrivebordsgenvej til denne fil.

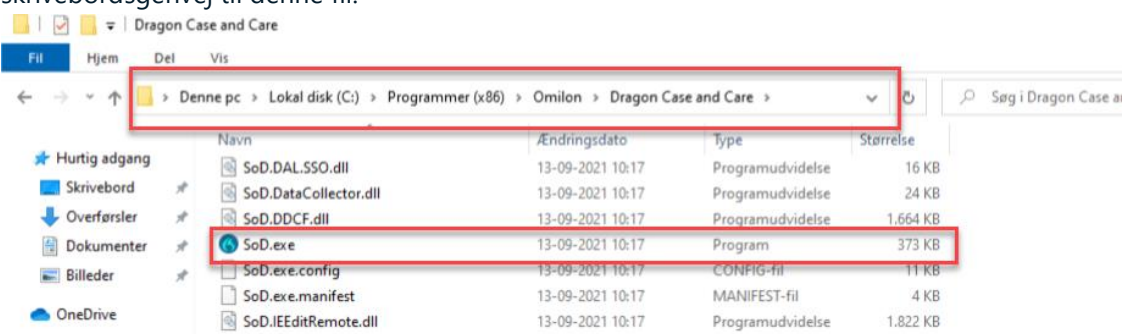

5. Brugeren kan nu åbne og køre programmet fra skrivebordsgenvejen.

#### <span id="page-3-0"></span>1.2 Guide til at installere med Advanced Installer pakke

- 1. Omilon A/S sender et link til bruger til download af installer pakke.
- 2. IT-administrator kobler på med fjernsupport.
- 3. Installeren køres og filerne pakkes herefter automatisk ud på C:\Program Files (x86)\Omilon. Der oprettes derudover også skrivebordsgenvej og links til vejledninger.

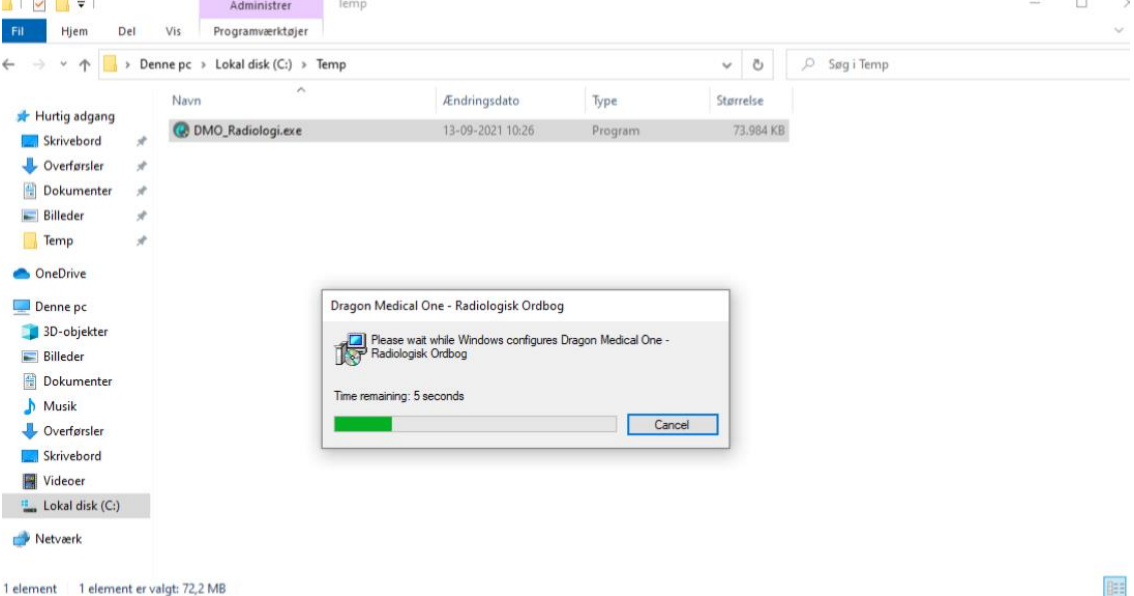

<Title>

#### <span id="page-4-0"></span>2 Krav til software og hardware

Dragon Medical One understøtter nedenstående hardware og software.

Bemærk, at vi ikke har testet alle konfigurationer. Kontakt Omilon A/S for yderligere oplysninger.

#### <span id="page-4-1"></span>2.1 Operativsystemer

- 32-bit: Microsoft Windows 8.1 og Windows 10. Sørg altid for at have den seneste servicepakke installeret.
- 64-bit: Microsoft Windows 8.1, Windows 10, Windows Server 2012 R2, Windows Server 2016 og Windows.

Server 2019. Sørg altid for at have den seneste servicepakke installeret.

Microsoft .NET Framework 4.7.2 (eller senere version) skal anvendes.

#### <span id="page-4-2"></span>2.2 Processorhastighed

- Minimum: 1,7 GHz
- Anbefalet: 2,8 GHz

#### <span id="page-4-3"></span>2.3 RAM

- Minimum: 512 MB
- Anbefalet: 2 GB